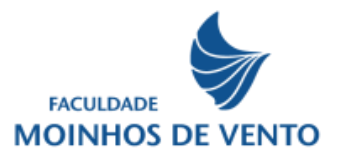

## **Processo de Rematrícula 2022/02**

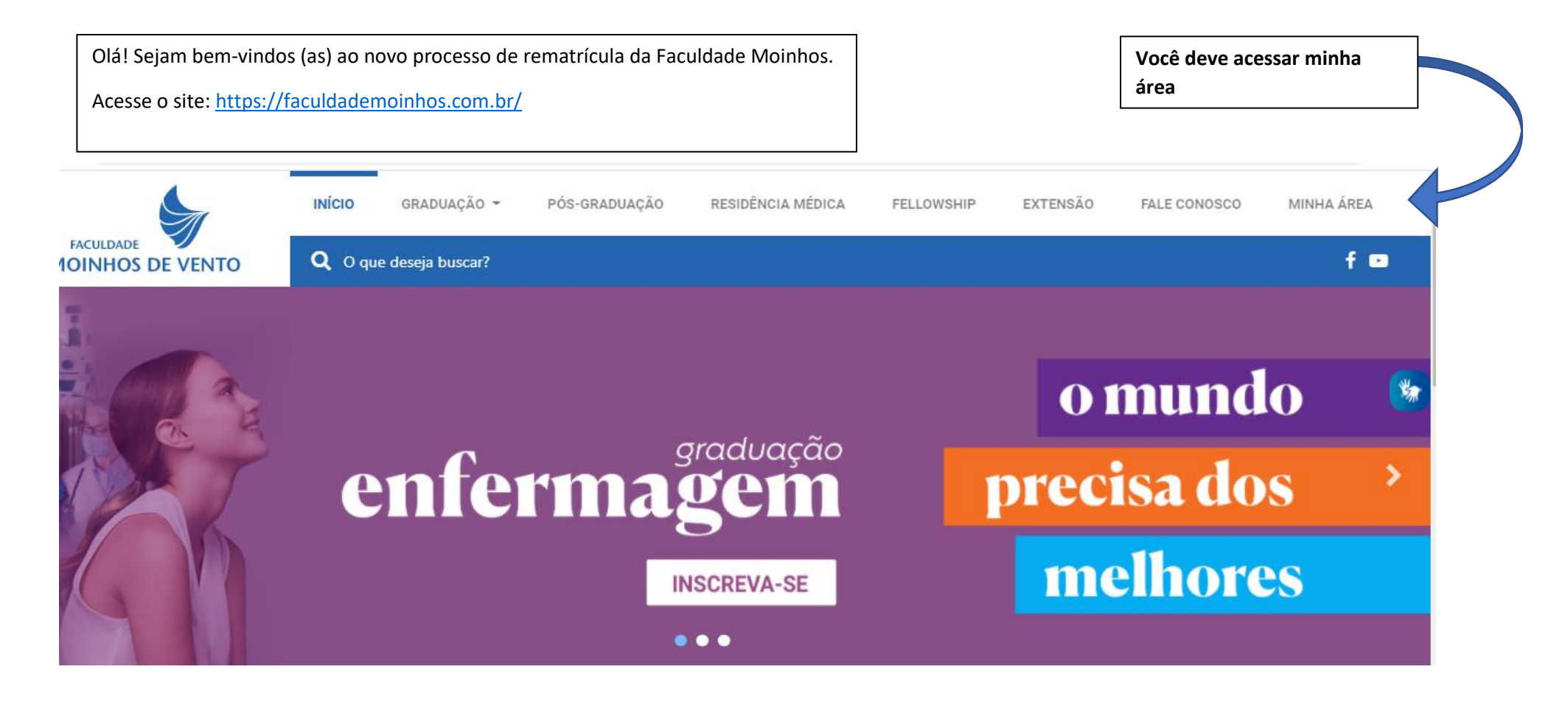

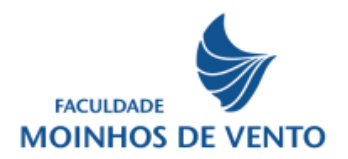

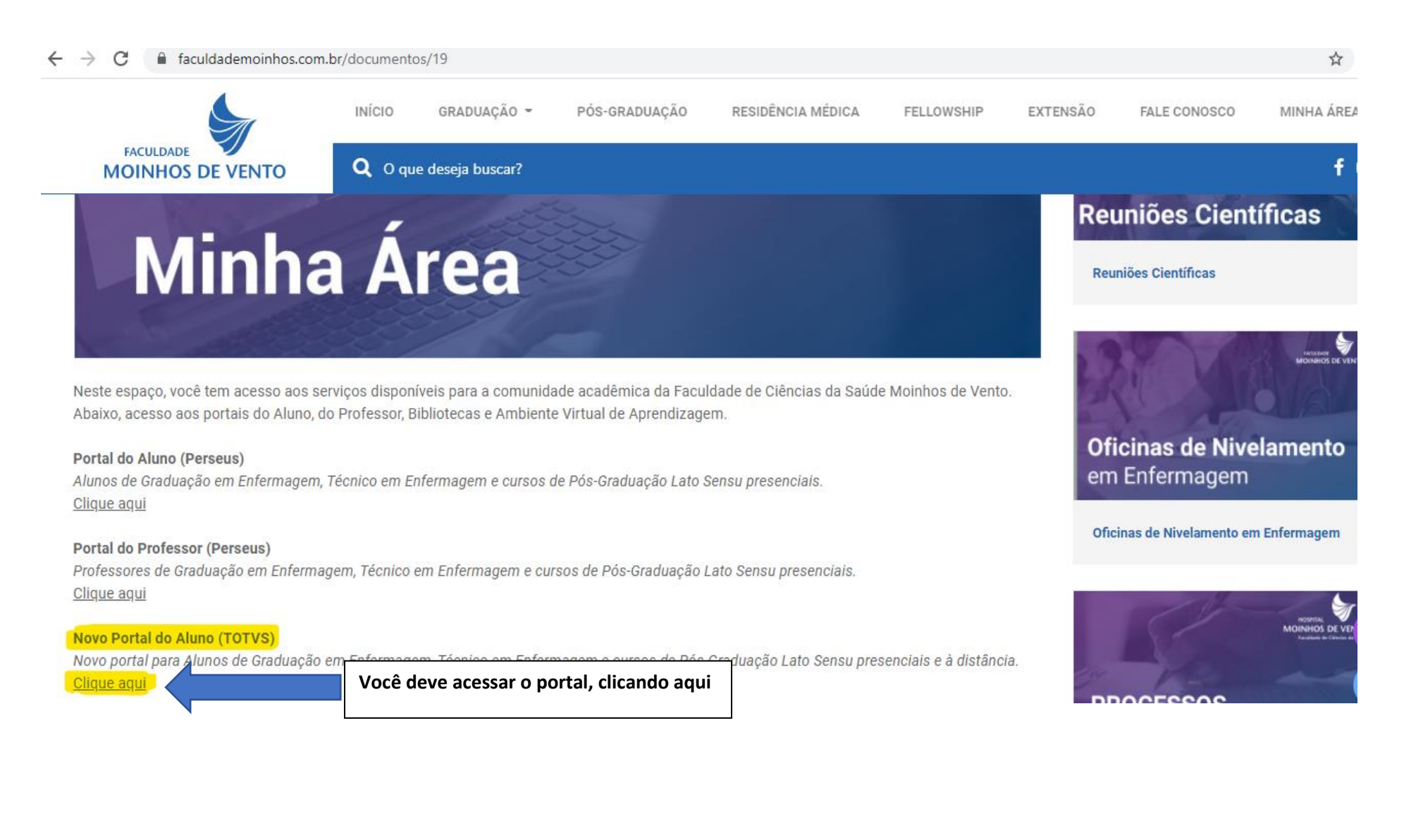

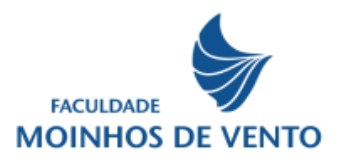

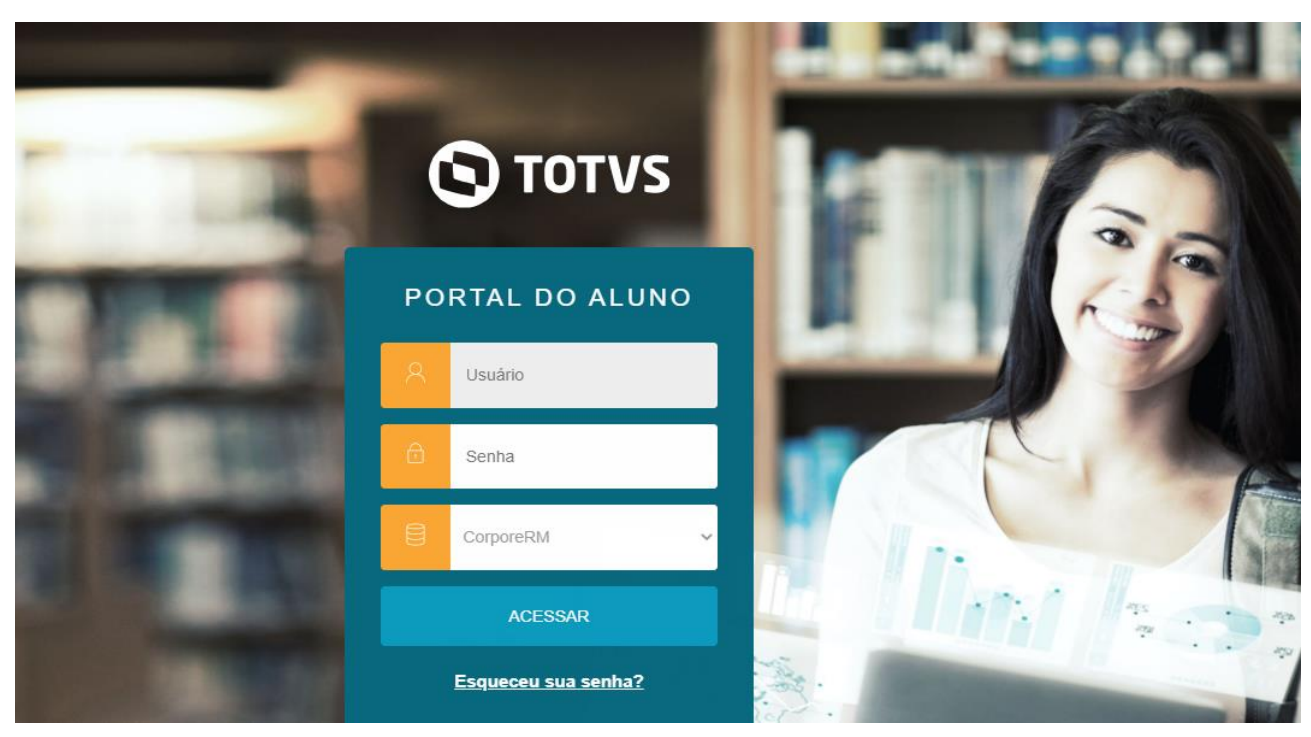

## **No momento do primeiro acesso será solicitado a alteração da senha.**

Você será direcionado para a página correspondente aos seus dados acadêmicos.

**Você também pode acessar o link abaixo, que vai direcionar você para o Novo Portal do Aluno**

## [https://portal.faculdademoinhos.com.br/,](https://portal.faculdademoinhos.com.br/)

Você deverá acessar, utilizando seu **usuário**, que é **o CPF** sem ponto e sem traço (apenas números)

**EX: 00000000000**

**Senha: data de nascimento (apenas números)** 

**EX:20072022**

**Clicar em acessar** 

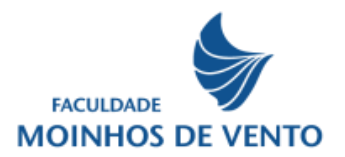

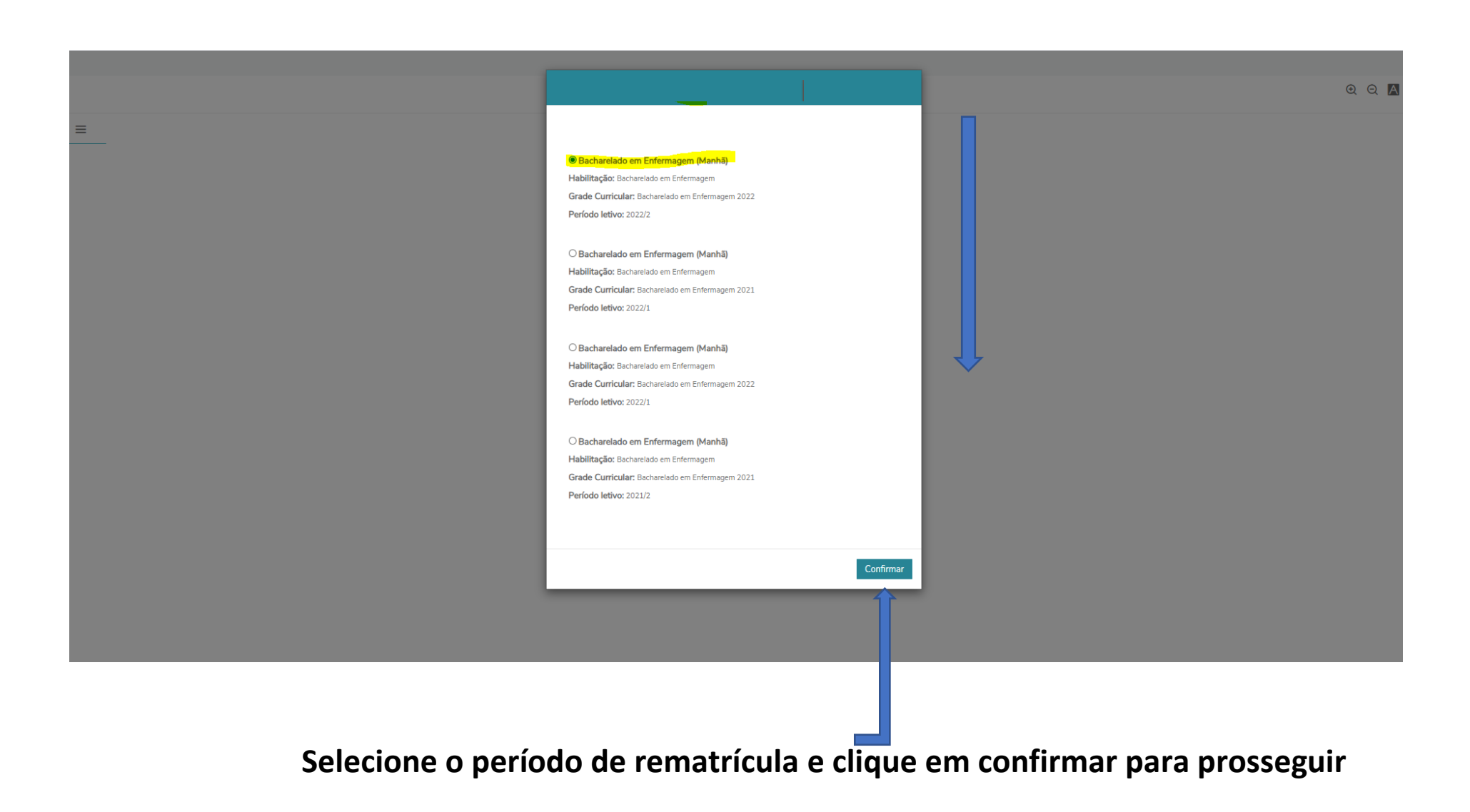

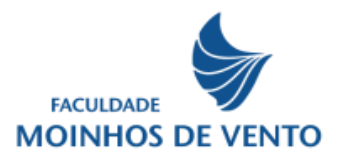

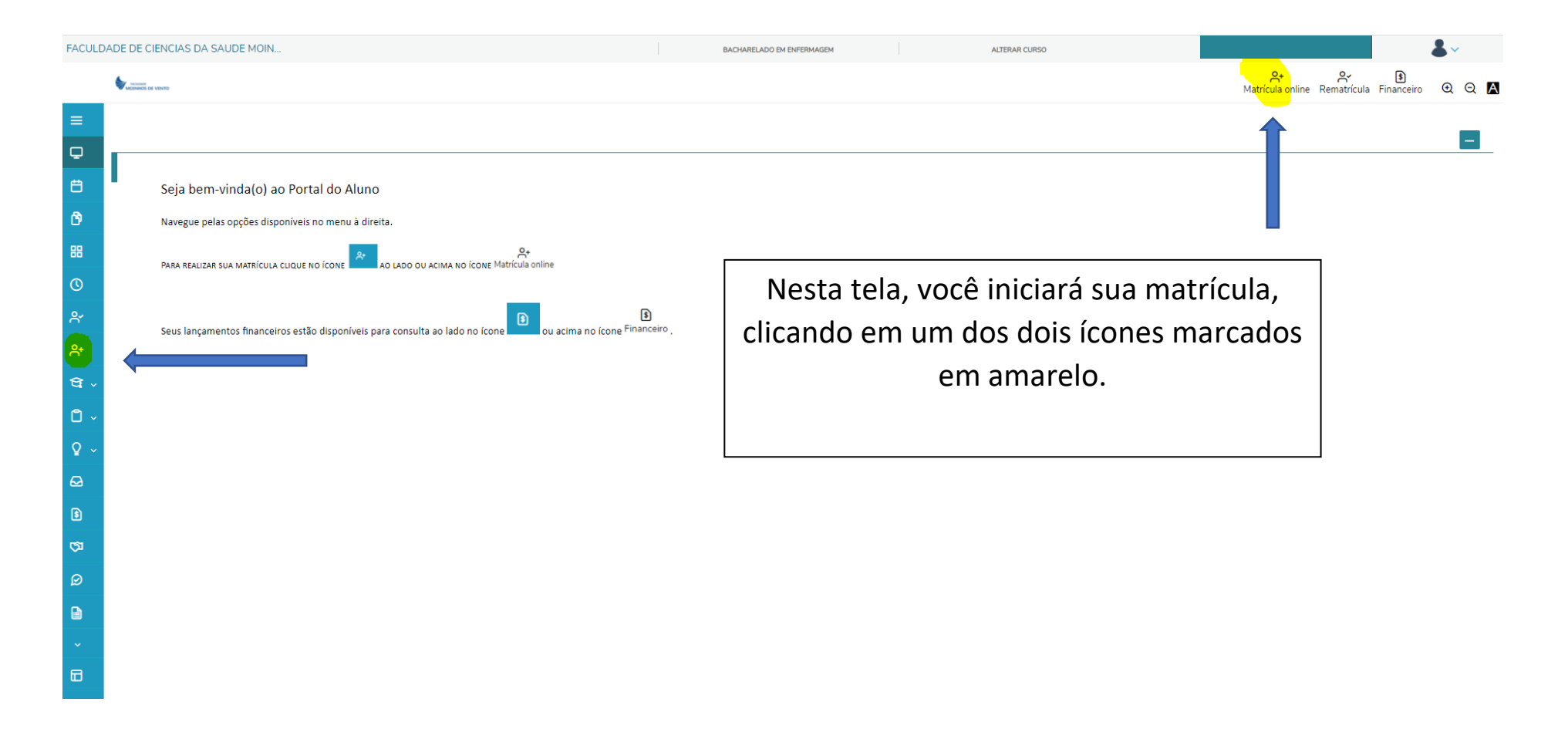

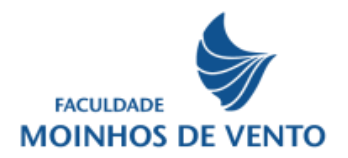

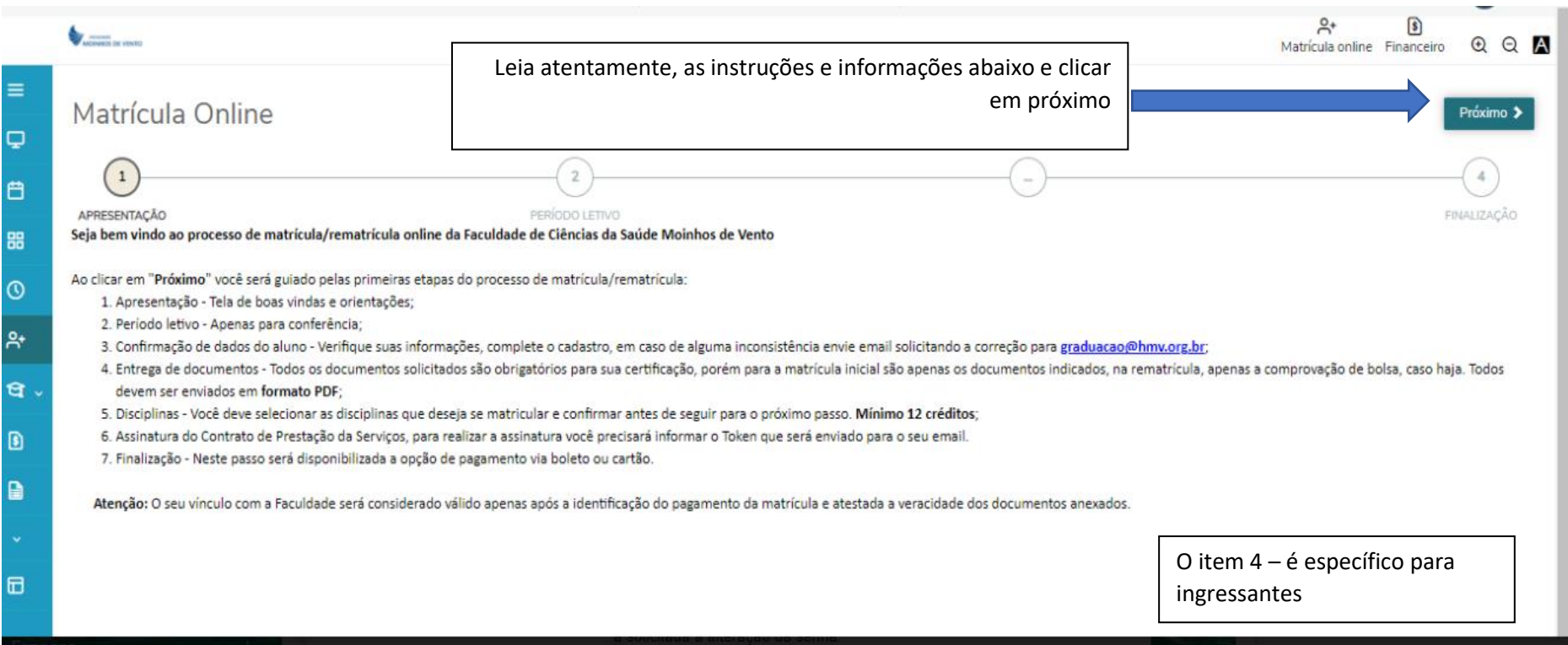

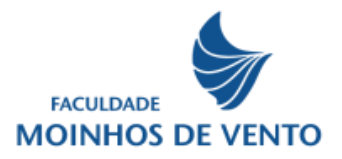

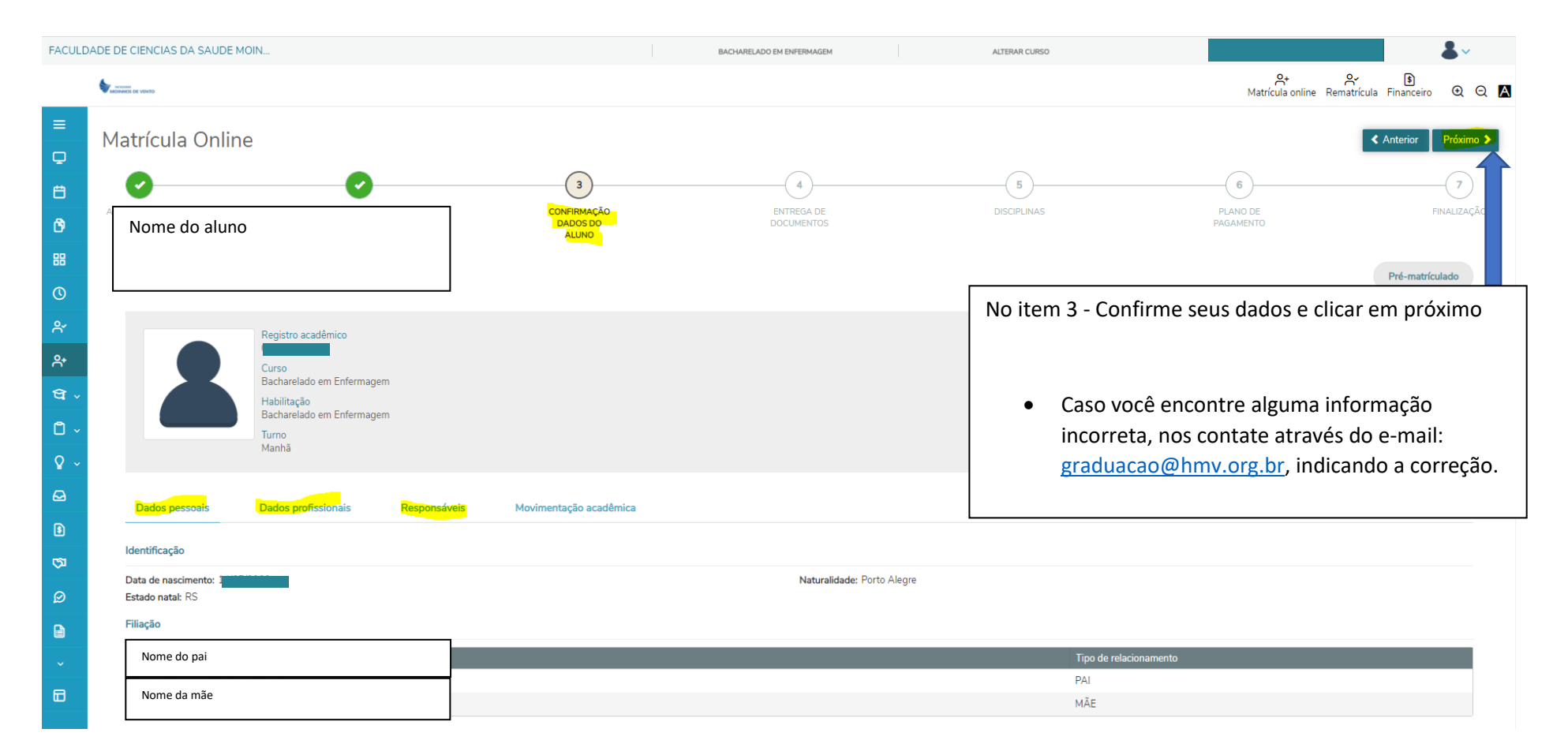

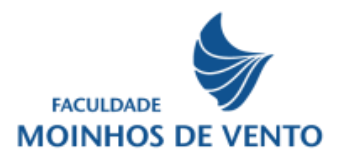

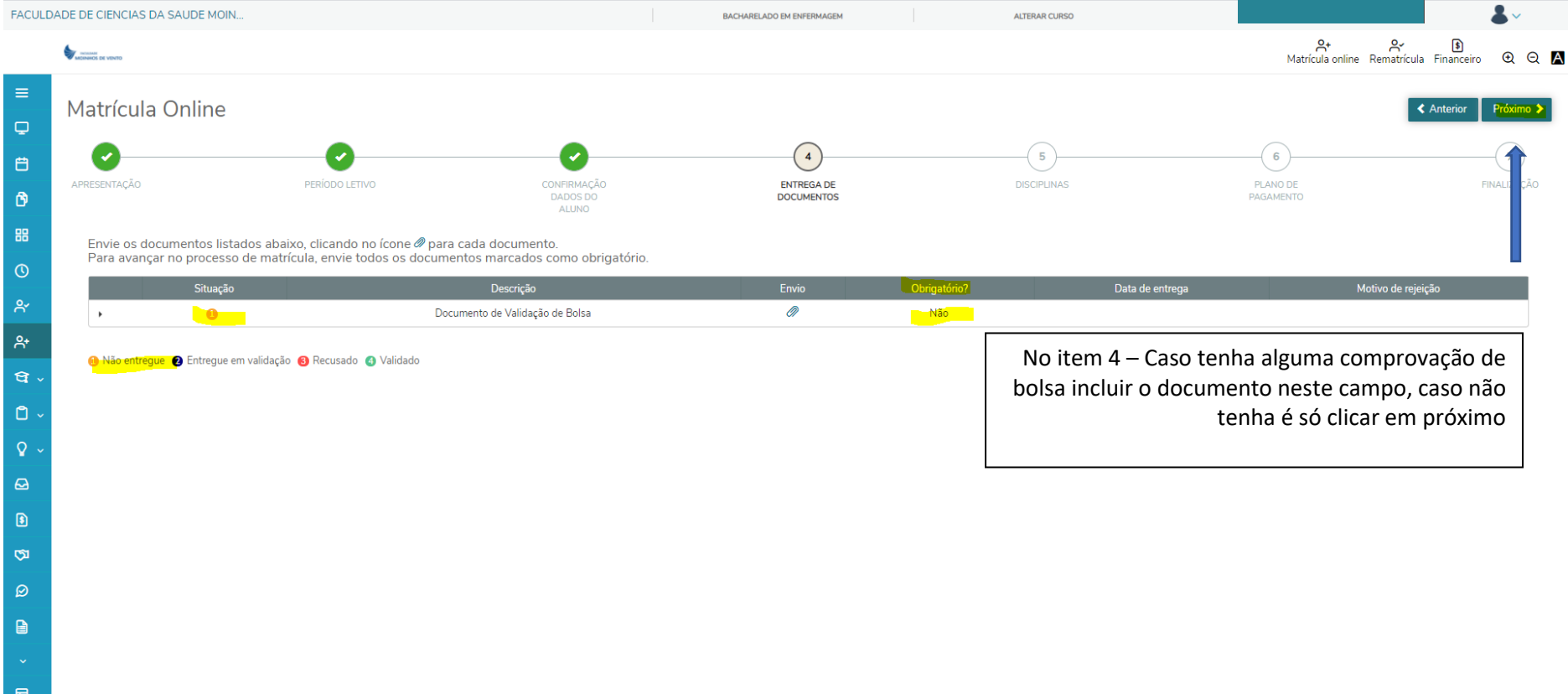

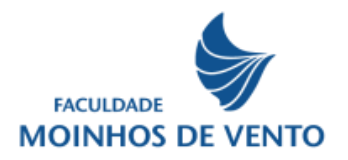

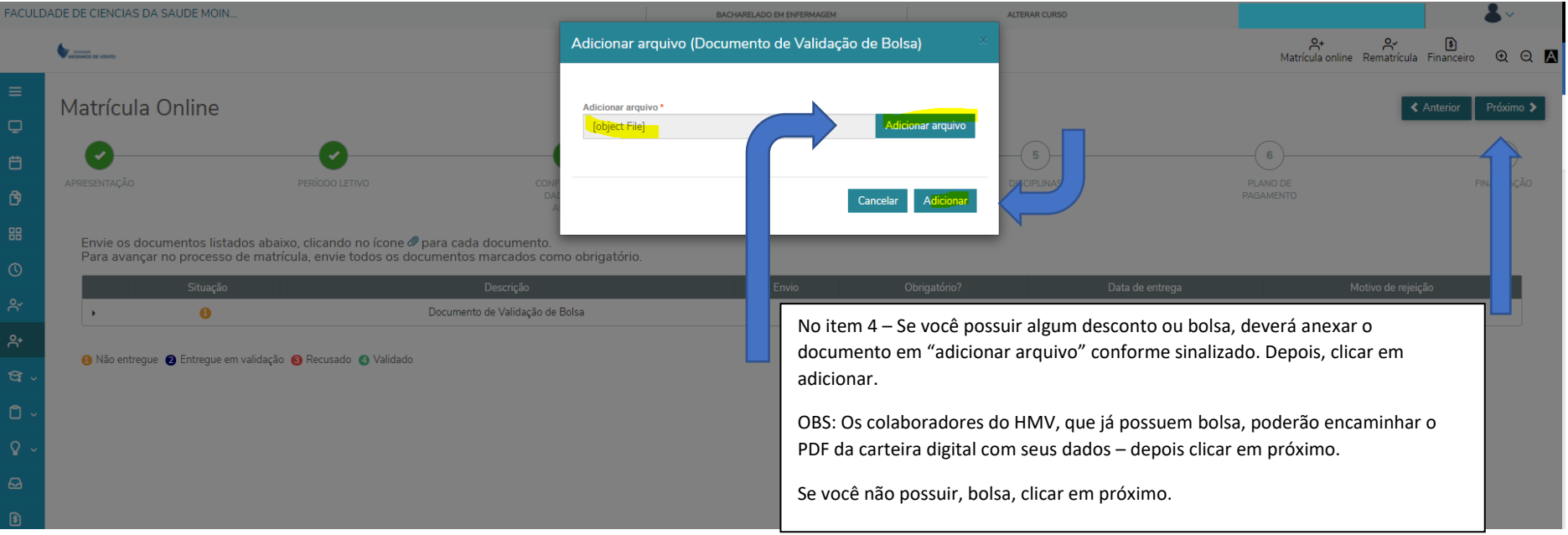

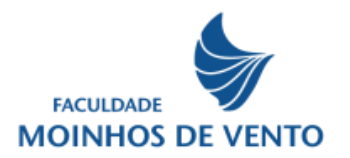

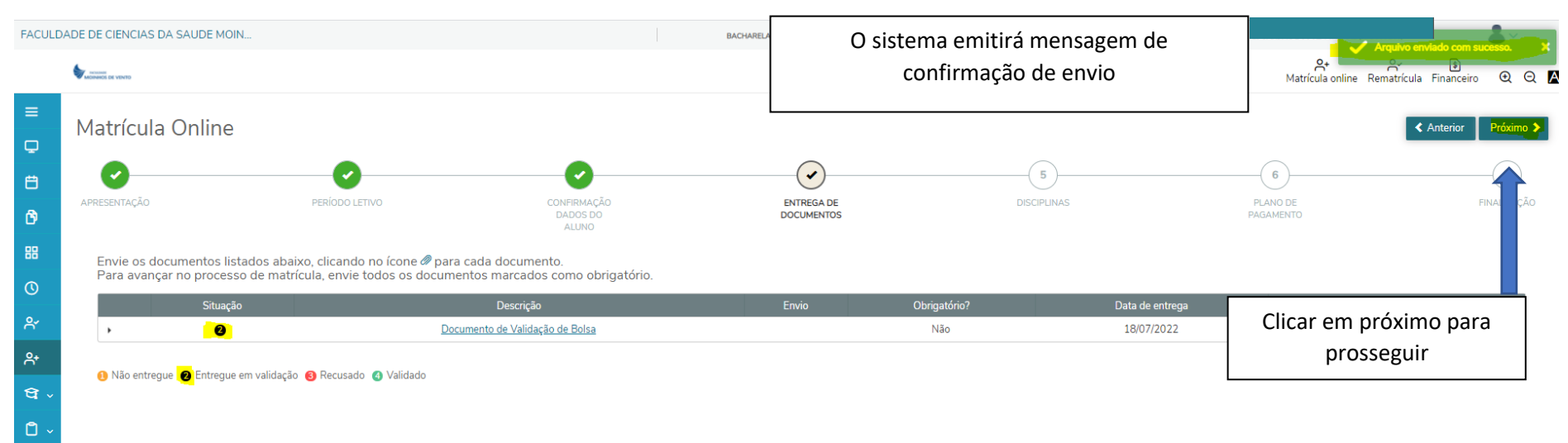

 $\mathsf{Q}$  $\pmb{\omega}$  $\bullet$  $\mathfrak{A}$ 

 $\begin{matrix} \boxed{1} \\ \boxed{1} \end{matrix}$ 

 $\boxplus$ 

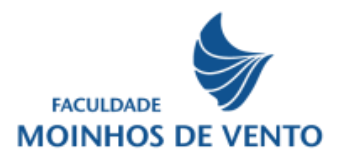

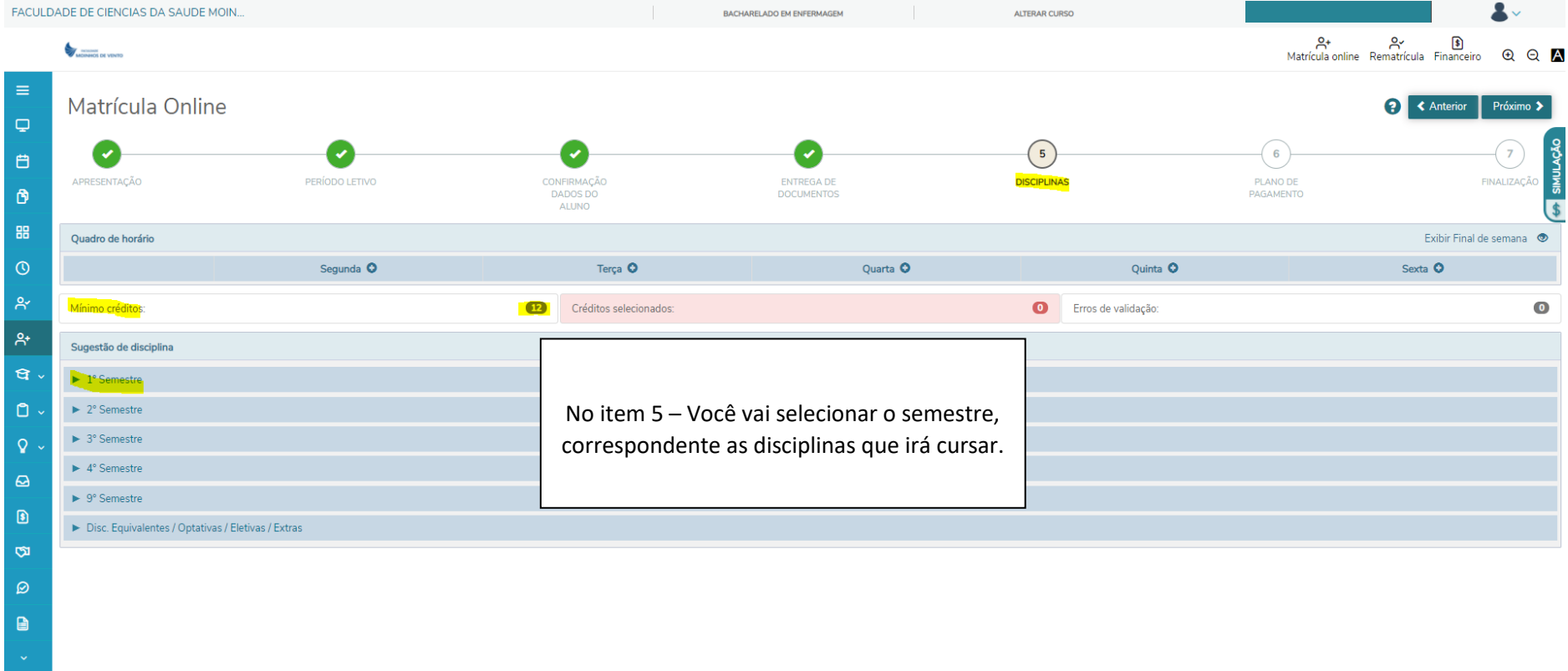

 $\blacksquare$ 

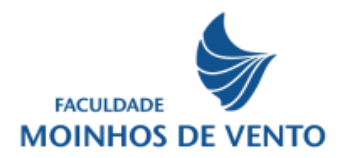

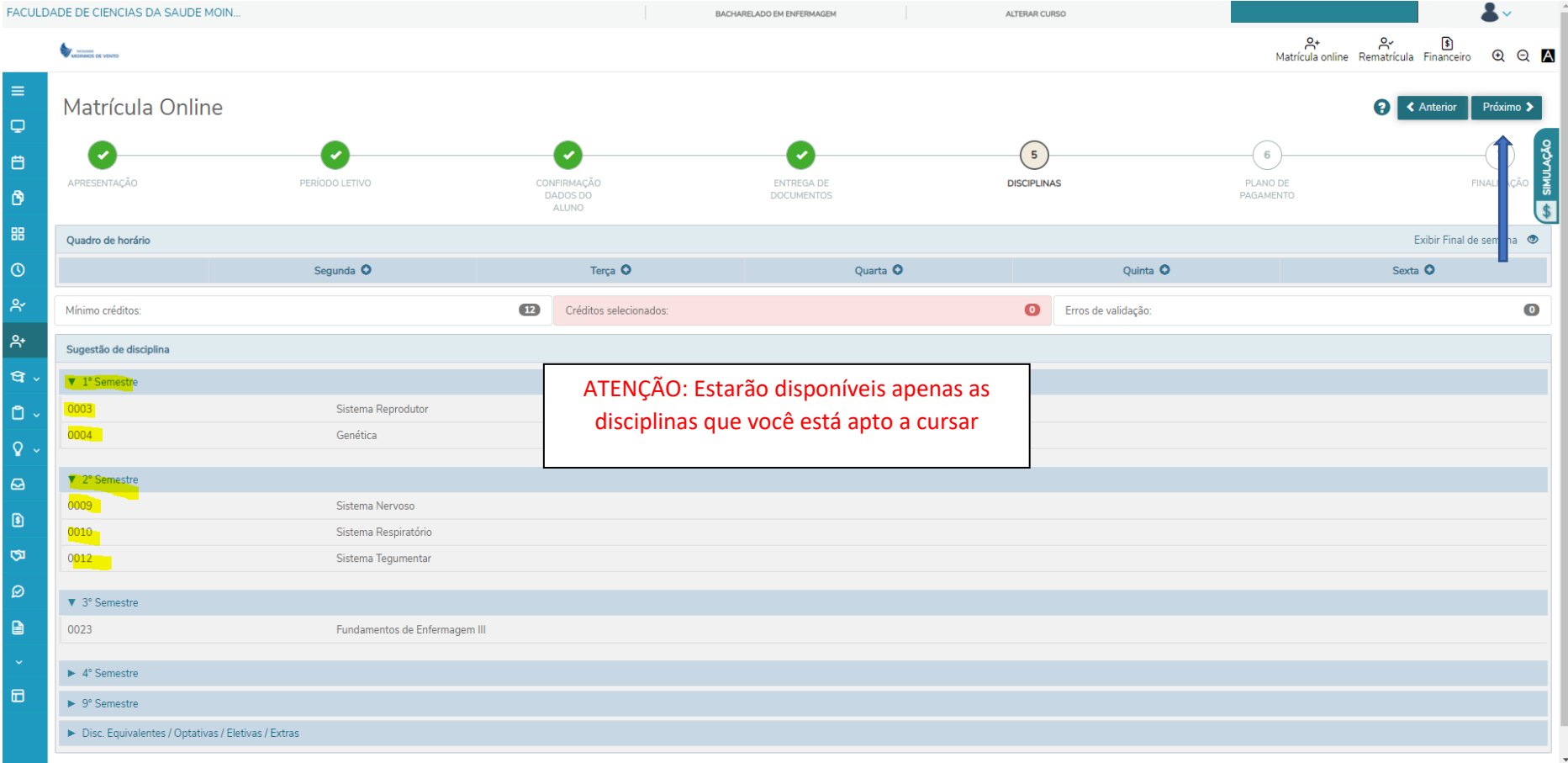

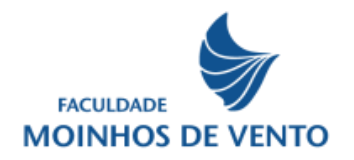

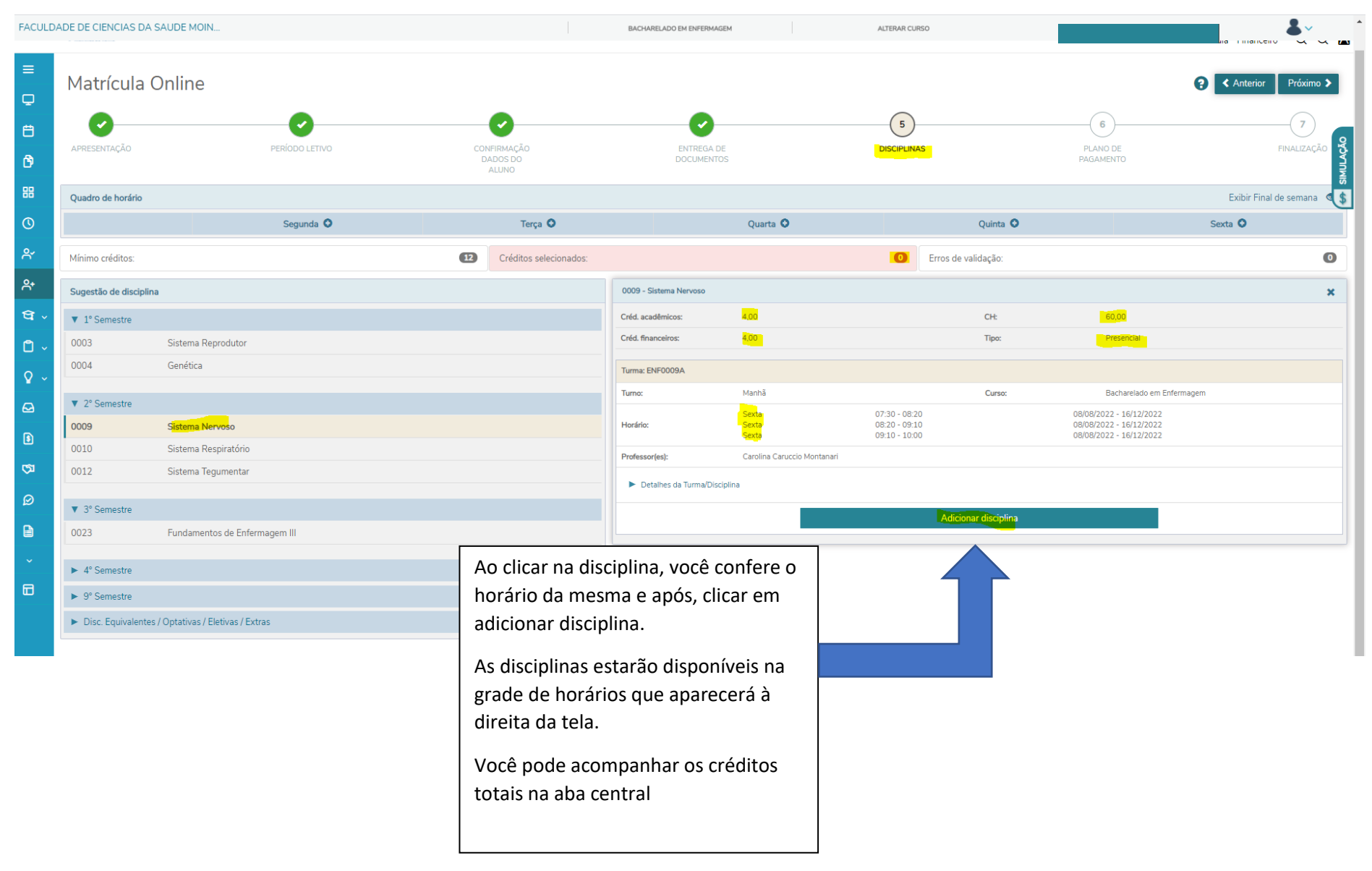

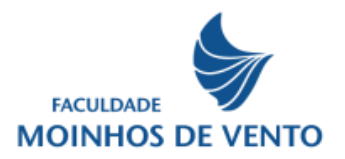

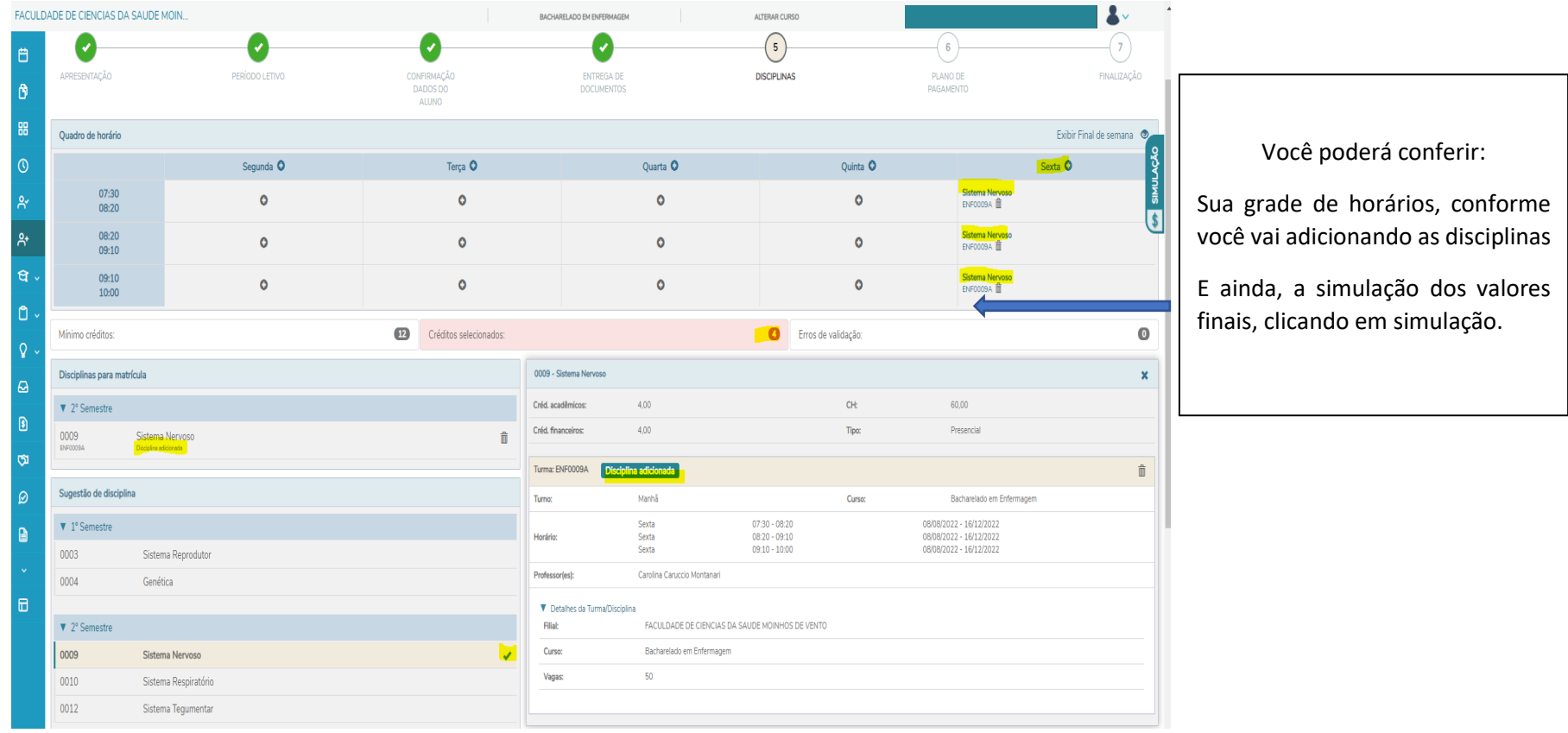

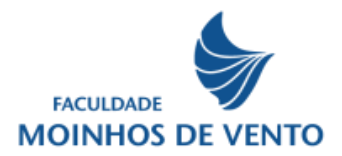

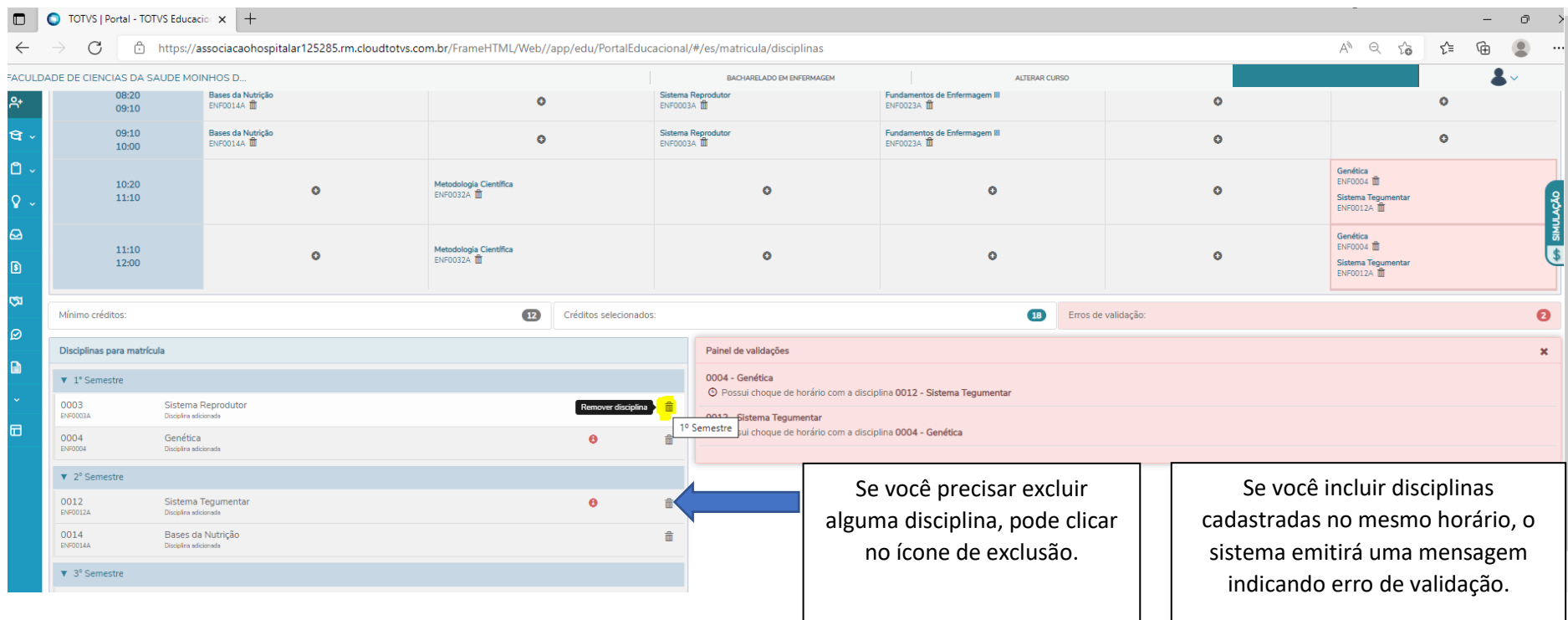

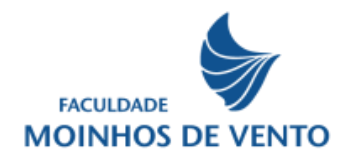

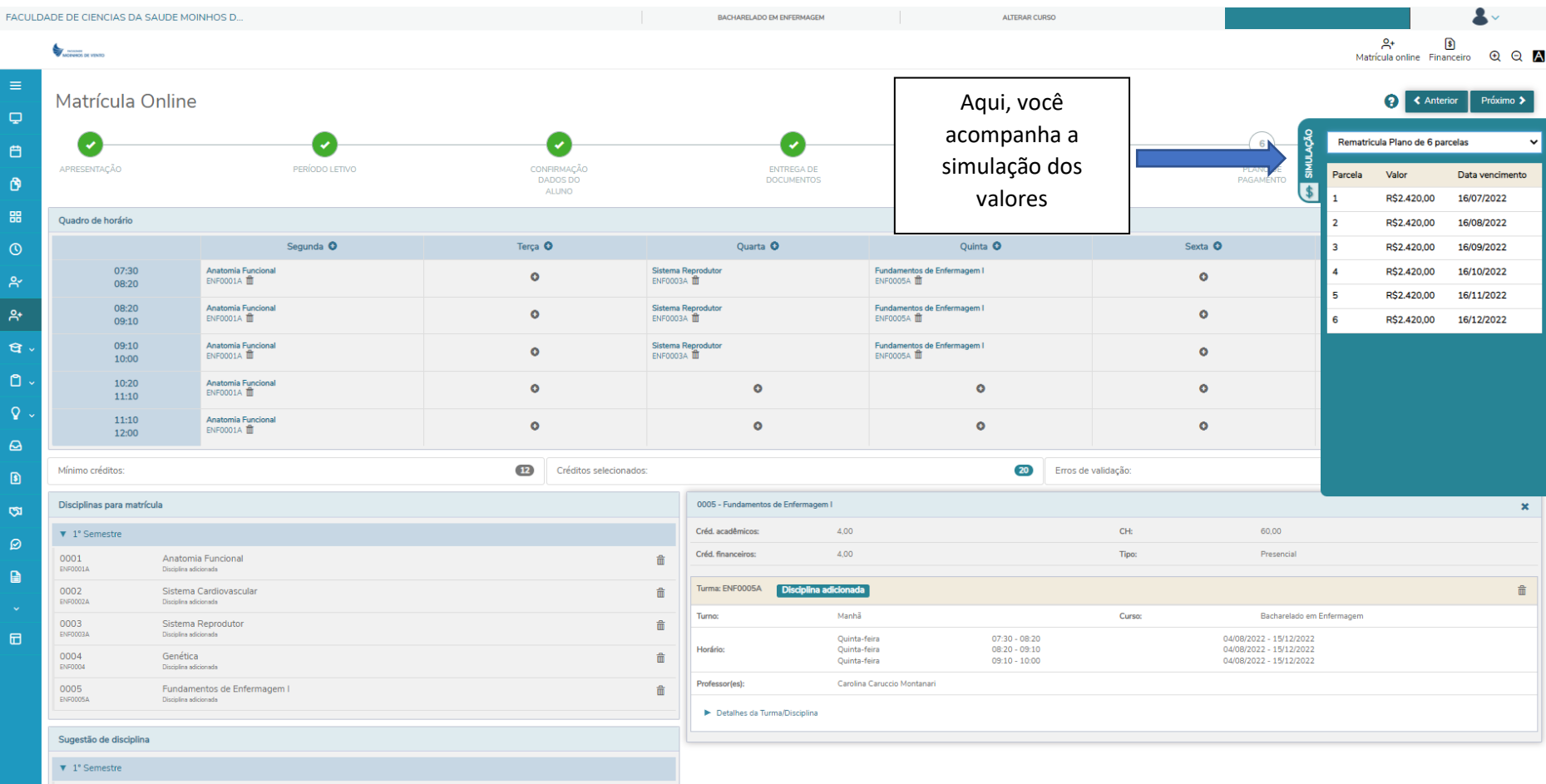

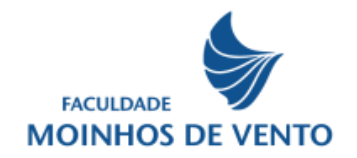

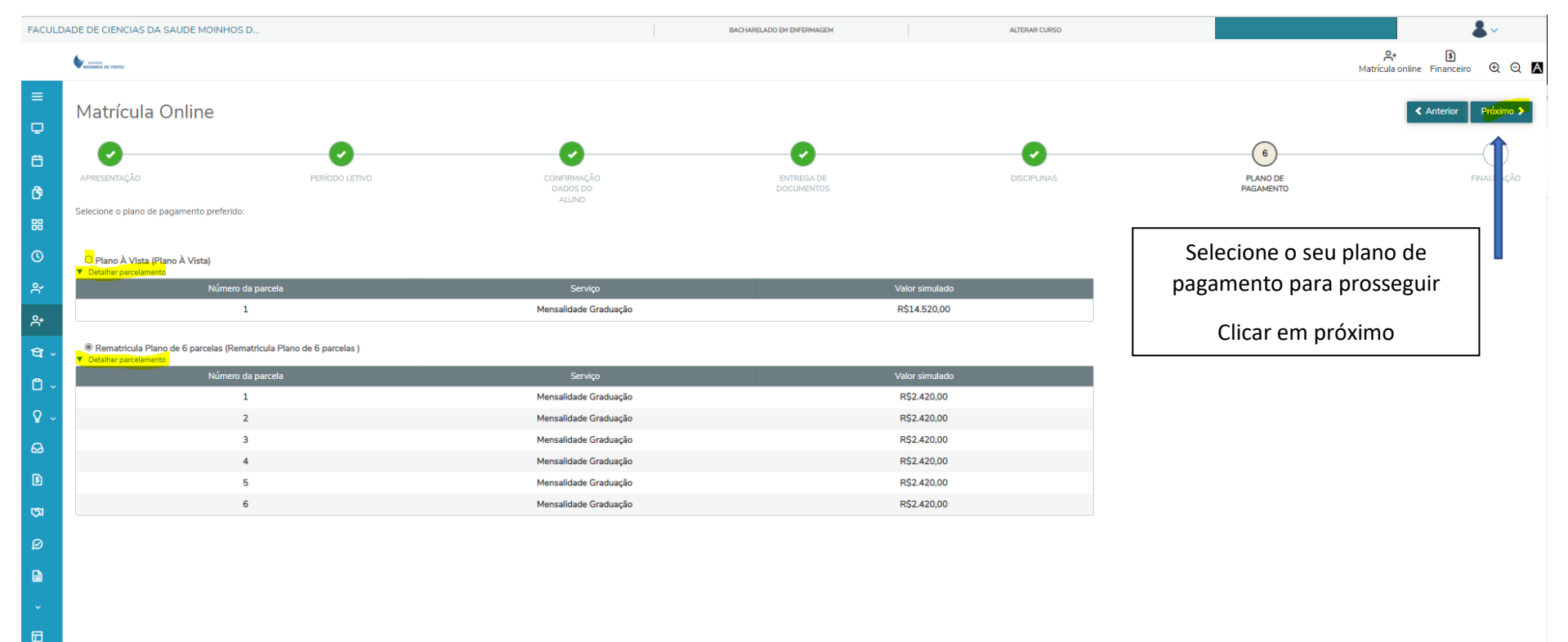

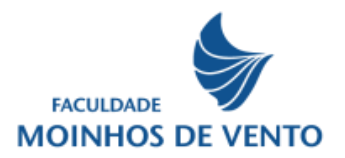

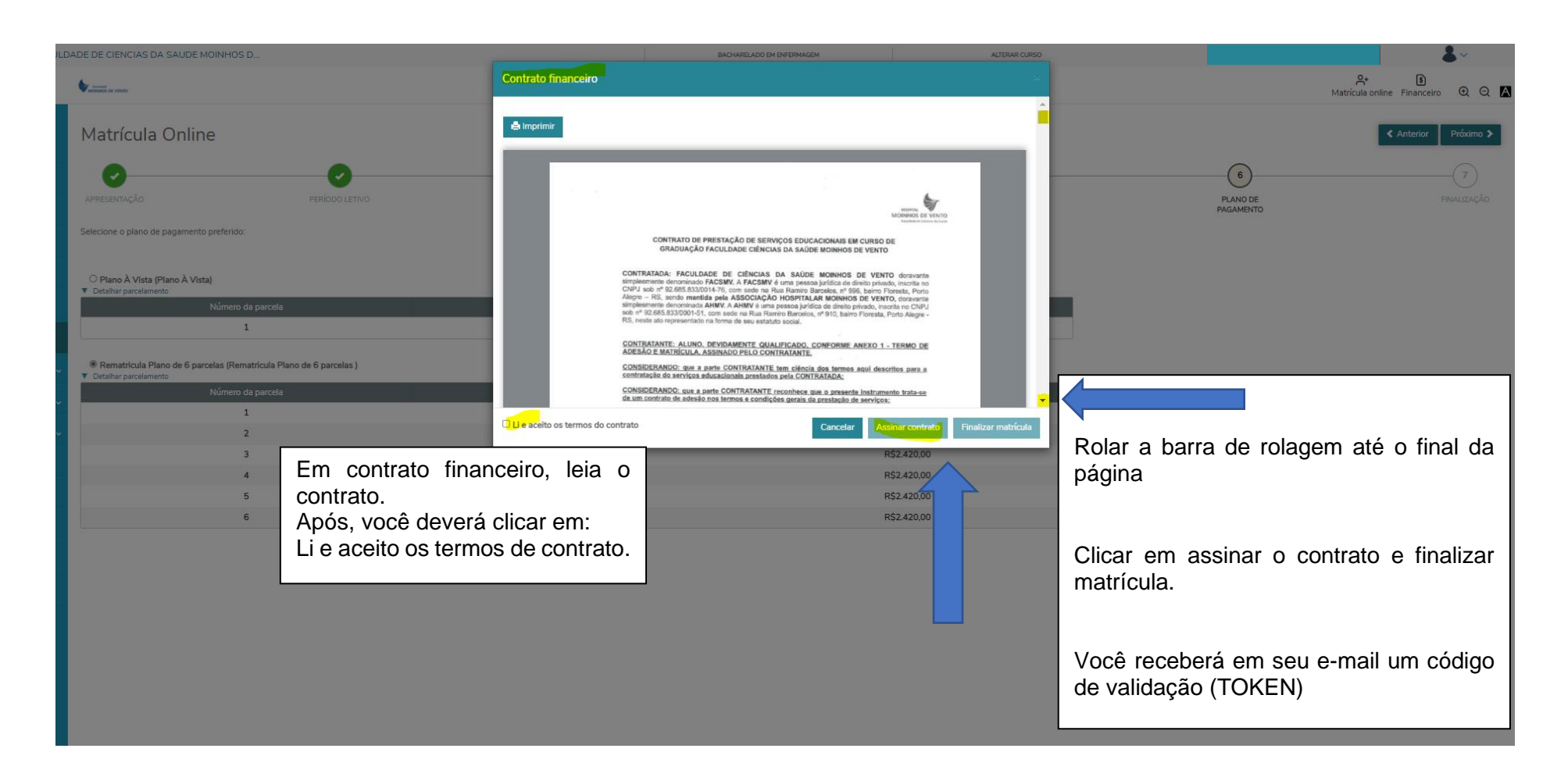

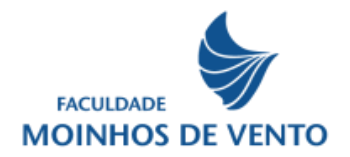

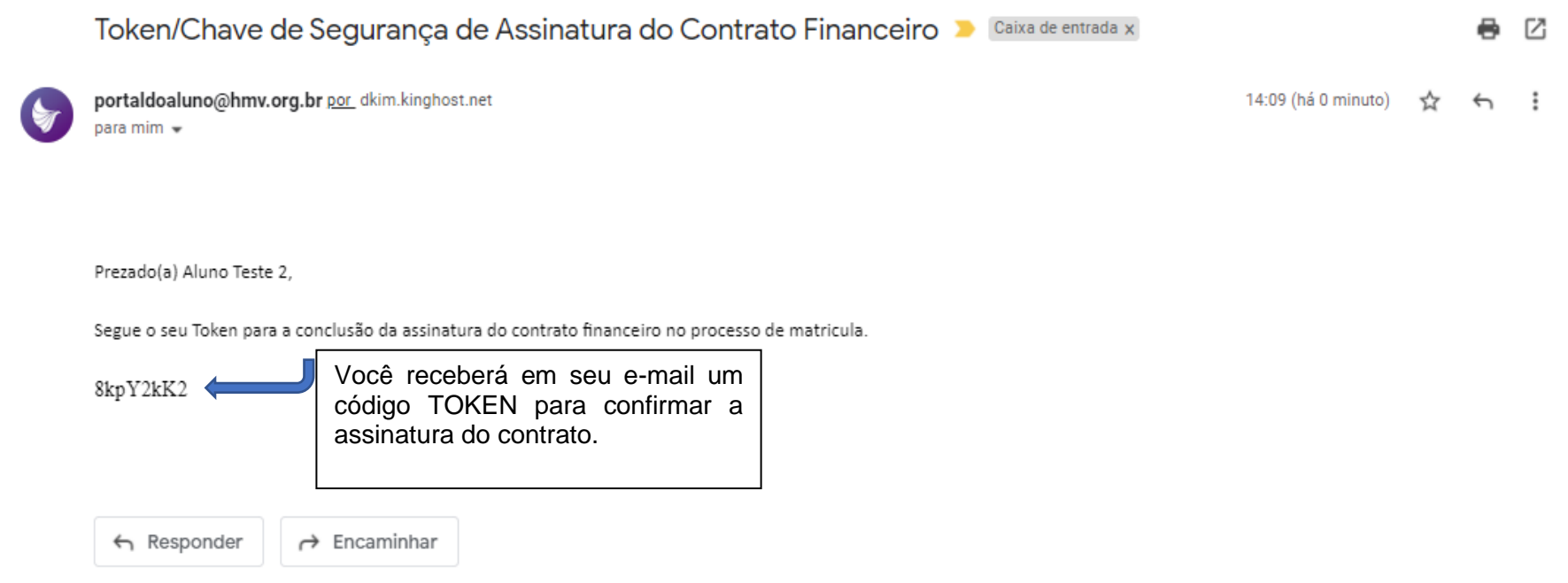

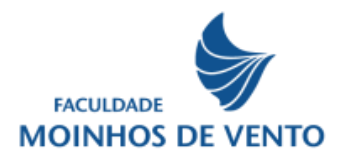

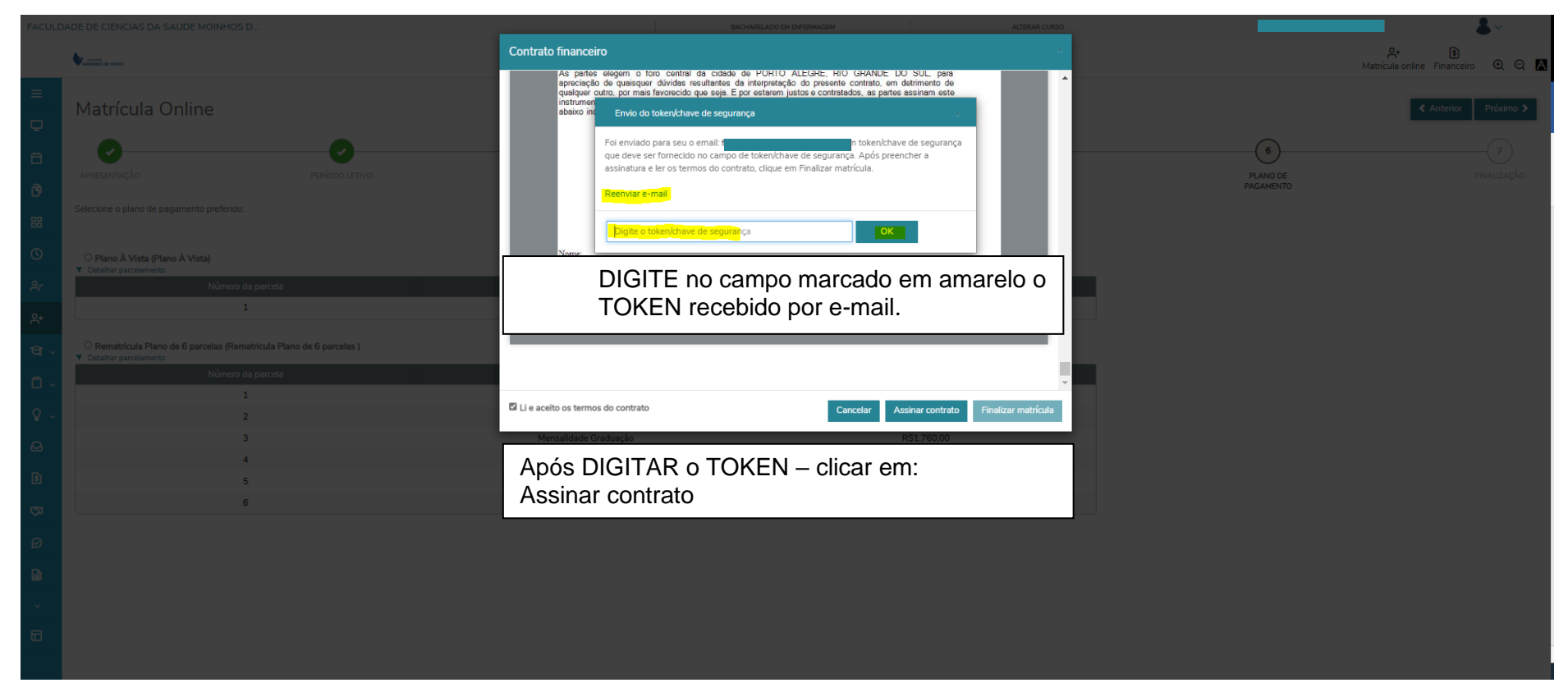

![](_page_20_Picture_0.jpeg)

![](_page_20_Picture_1.jpeg)

![](_page_21_Picture_0.jpeg)

![](_page_21_Picture_9.jpeg)

![](_page_22_Picture_0.jpeg)

![](_page_22_Picture_1.jpeg)